# Maryland Protected Lands Data ssimilation and Standardization

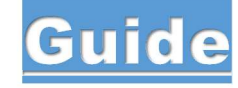

 This document provides information on the assimilation and standardization of Maryland's protected lands datasets, with the goal to be included in the greater Chesapeake Bay Program Protected Land's Indicator dataset. The guide will walk through each dataset that comes from Maryland, the process of integrating it into the necessary format, what additional questions need to be asked of data providers, and the steps for integrating the disparate datasets into one final comprehensive one.

# Table of Contents

- Relevant Individuals (pg 2)
- General Steps (pg 2)
- DNR Owned Properties and Conservation Easement (pg 3)
- Forest Conservation Act Easement (pg 5)
- MD Environmental Trust Easements (pg 7)
- MD Agricultural Land Preservation Foundation Easements (pg 9)
- Archived Permanently Preserved Agricultural Lands (pg 11)
- Rural Legacy Properties (pg 13)
- Transfer Development Rights and Purchase Development Rights (pg 16)
- Local Protected Lands (pg 18)
- Private Conservation Lands (pg 20)
- Toolboxes for Assimilation Process (pg 21)
- Documentation for Owner Type and LC Calculations Processes (pg 22)

# Contacts:

Renee Thompson- Geographer, USGS. rthompson@chesapeakebay.net. Renee manages this dataset and conducts regular updates to it.

Nora Jackson- Maintain Healthy Watersheds Goal Implementation Team Staffer, Chesapeake Research Consortium. njackson@chesapeakebay.net. Nora provides direct assistance to Renee and insight on the management of conservation easements.

Jake Leizear- Senior Geospatial Analyst, Chesapeake Conservancy.

jleizear@chesapeakeconservancy.org

Through the Chesapeake Conservation Partnership, Jake provides geospatial insights to the data collection and management.

# Process Guidance and Instructions:

#### 1. Pull in PAD\_US Schema:

The blank Protected Areas Database of the US Schema is key to this work. This is the base format we will be adjusting all the Maryland datasets too. The Blank PAD-US 2.1 Schema as well as additional information can be found here (note there was an update of the PAD US dataset in September of 2020, it does not seem to have affected the schema as all 2.1 links go to PADUS2\_0 schema). Use the PADUS2\_0 Combined\_Fee\_Easement SCHEMA within the schema files folder:

2. https://www.sciencebase.gov/catalog/item/5f186a2082cef313ed843257Add 4 Fields for CBPO Use:

Four fields need to be added directly to each dataset, for Chesapeake Bay Program Office specific needs and uses. These are shown below and must be added to all datasets.

- 1. CBP Own Type (Text)
	- a. can be equal to 1 of the following: Federal, Local, Non-Governmental Organization, Other or Unknown, Private (Under conservation easement), or **State**
- 2. RasterOwn (Short)
	- a. RasterOwn is the value to populate the 5m raster dataset for acreage calculations toward the indicator. The value entered here shall be one of the following:
		- 1 Federal
		- 2 Joint
		- $\bullet$  3 Local
		- 4 Native American
- 5 Non-Governmental Organization
- 6 Private
- 7 State
- 8 Unknown
- 3. Property Name (Text)
	- a. Enter the name that makes the most sense of the data. This is the field that will display on any mapping applications. (generally, Loc nm is also this name).
	- b. Private = Private Landowner, give all else the name that makes the most sense with the data. Should be cleaned for proper case and consistency. E.g., not privately owned, private landowner and private landowner.

#### 3. Download most recent MD Protected Lands Layer:

Maryland MHT Preservation Easements - Maryland Historical Trust Preservation **Easements** 

Maryland Protected Lands - DNR Owned Properties and Conservation Easements

Maryland Protected Lands - Forest Conservation Act Easements

Maryland Protected Lands - MD Environmental Trust Easements

Maryland Protected Lands - MD Agricultural Land Preservation Foundation Easements

Maryland Agricultural Designations - Permanently Preserved Agricultural Lands

Maryland Protected Lands Acquisitions - Rural Legacy 2017 Acquisitions General

Maryland Protected Lands - Rural Legacy Properties

Maryland Protected Lands - Transfer Development Rights and Purchase Development Rights

Maryland Protected Lands - Local Protected Lands

Maryland Protected Lands - Private Conservation Lands

https://drive.google.com/file/d/1\_hpWX2\_H9NDn47BIZst43SLXxFF\_ISY/view?usp=sharing

# Dataset Specific Steps

Maryland Protected Lands - DNR Owned Properties and Conservation Easement (9/29/17)

"The Maryland Department of Natural Resources (DNR) manages over 446,000 acres of public lands and protected open space in the state. The DNR Lands data (part of Technology Toolbox Protected Lands data set) consists of mapped information that represent those lands that are owned by the Maryland Department of Natural Resources"

Download shapefile from MD iMap:

https://data.imap.maryland.gov/datasets/a5de633b6ebf450b94dcb08b519c3414\_0?ord erBy=LandIntere&page=5

- 1. Extract and import to GDB
- 2. Right click new shapefile and add to current map
- 3. Create specific version of PAD\_US schema to correlate with this dataset and place this in GDB
- 4. Use append tool to append MD dataset to data-specific PAD\_US Schema

#### Input dataset:

Maryland Protected Lands - DNR Owned Properties and Conservation Easements

Target dataset:

### MPL\_DNROPCE\_Schema

Schema Type:

#### -Use the Field Map to reconcile schema differences

#### Mappable Attributes to Field Guide

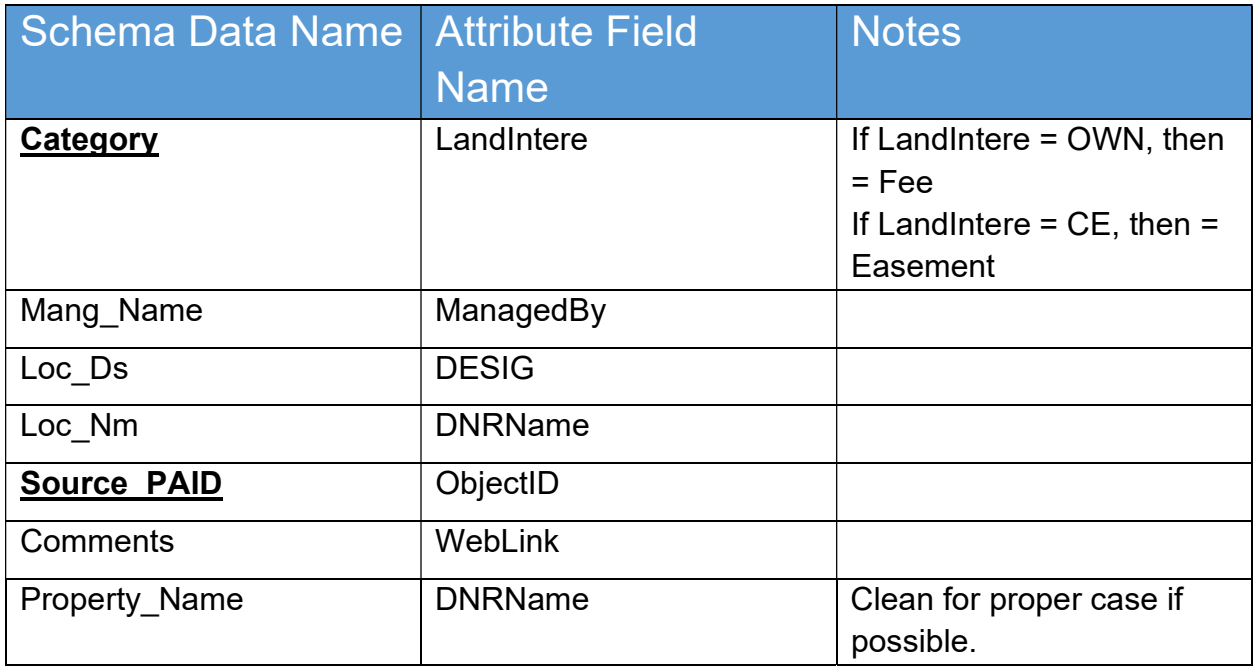

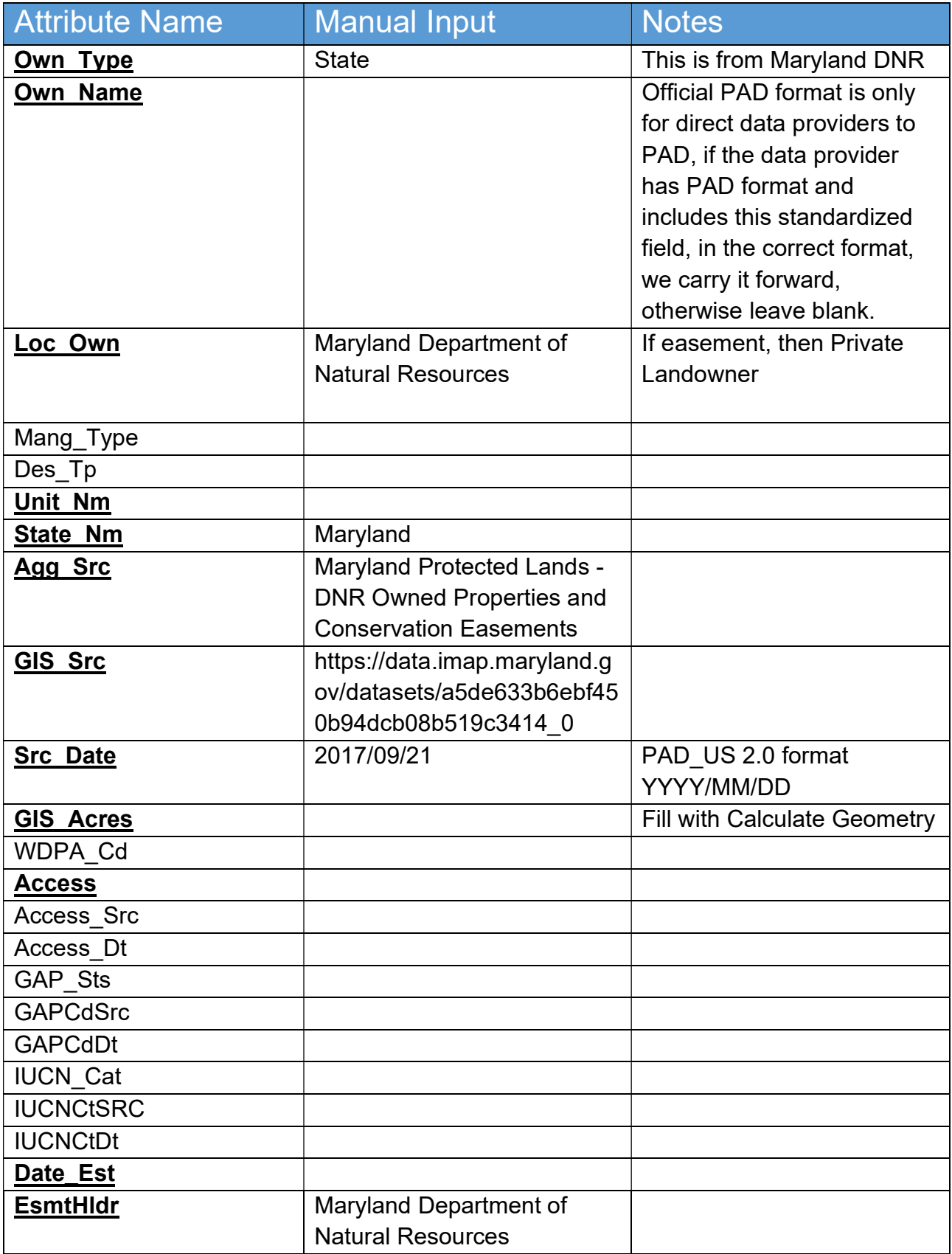

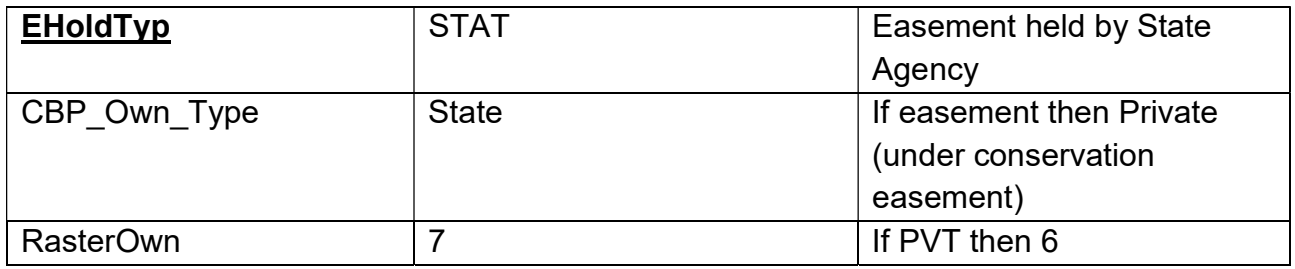

## Maryland Protected Lands - Forest Conservation Act Easements

- 1. "The Forest Conservation Act of 1991 requires units of local government with planning and zoning authority to establish and implement local forest conservation programs, and provides for the Department of Natural Resources (DNR) administration of forest conservation requirements. While DNR holds the easement on this lands the programs are administered at the local level. Download from website: https://data.imap.maryland.gov/datasets/16c99455af424ae699c670473e35d2fa\_3
- 2. Extract and import to GDB
- 3. Right click new shapefile and add to current map
- 4. Create specific version of PAD US schema to correlate with this dataset and place this in GDB
- 5. Use append tool to append MD dataset to data-specific PAD\_US Schema

Input dataset:

Maryland Protected Lands- Forest Conservation Act Easement Target dataset: MPL\_FCAE\_Schema Schema Type: -Use the Field Map to reconcile schema differences

#### Mappable Attributes to Field Guide

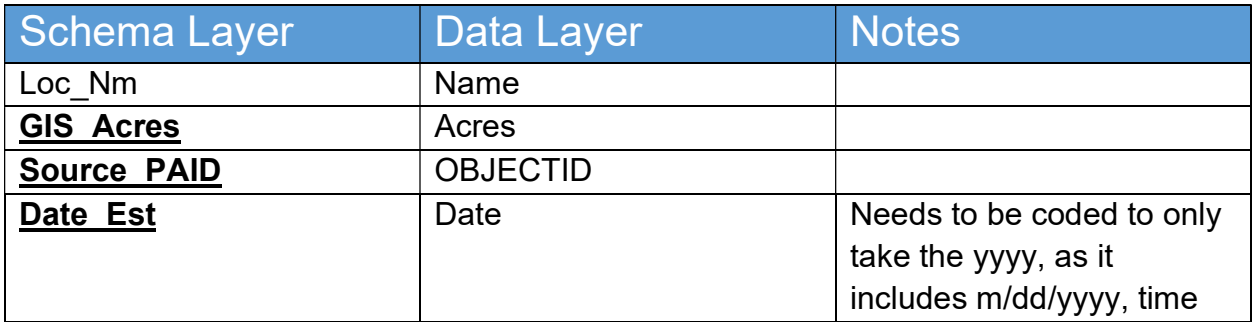

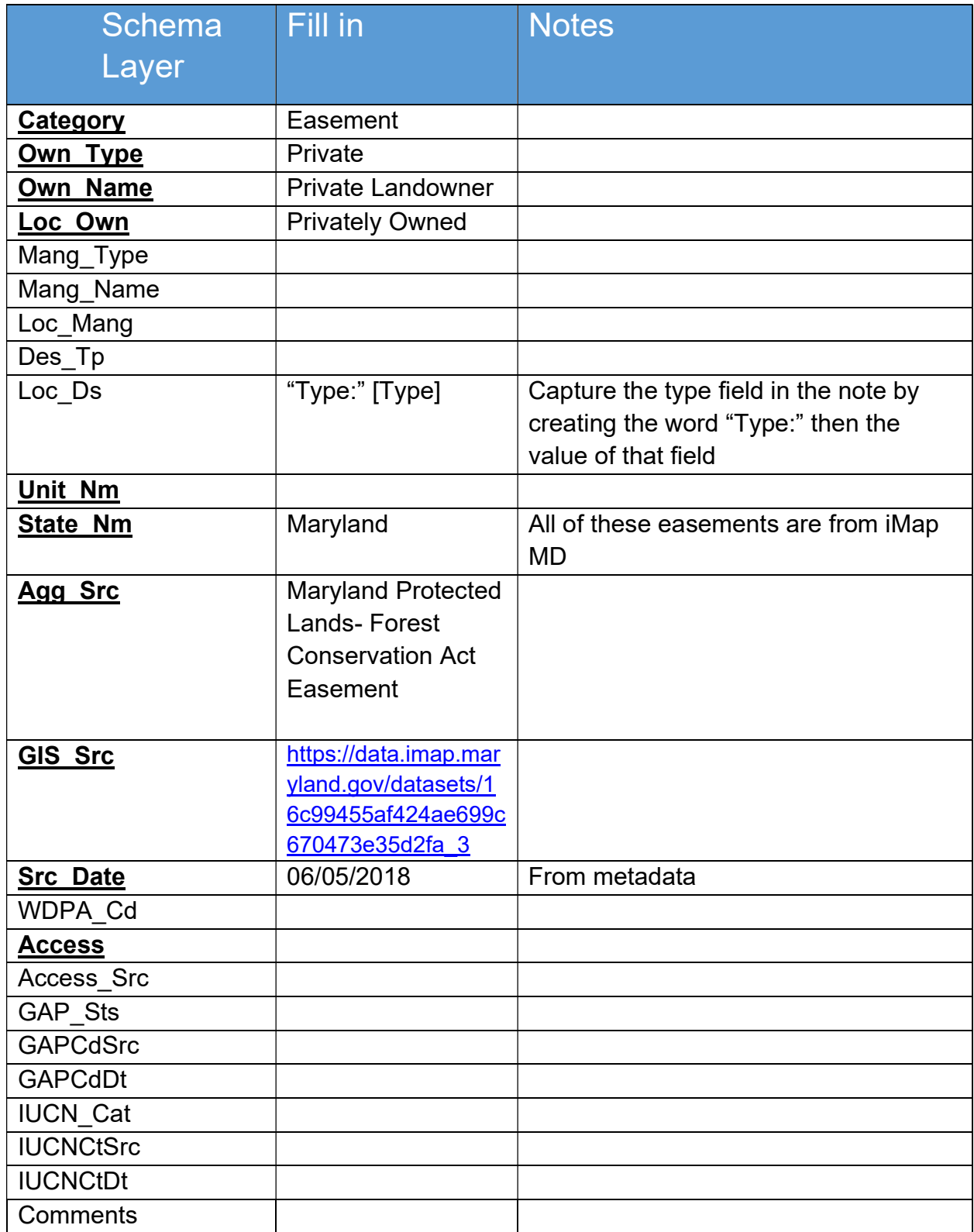

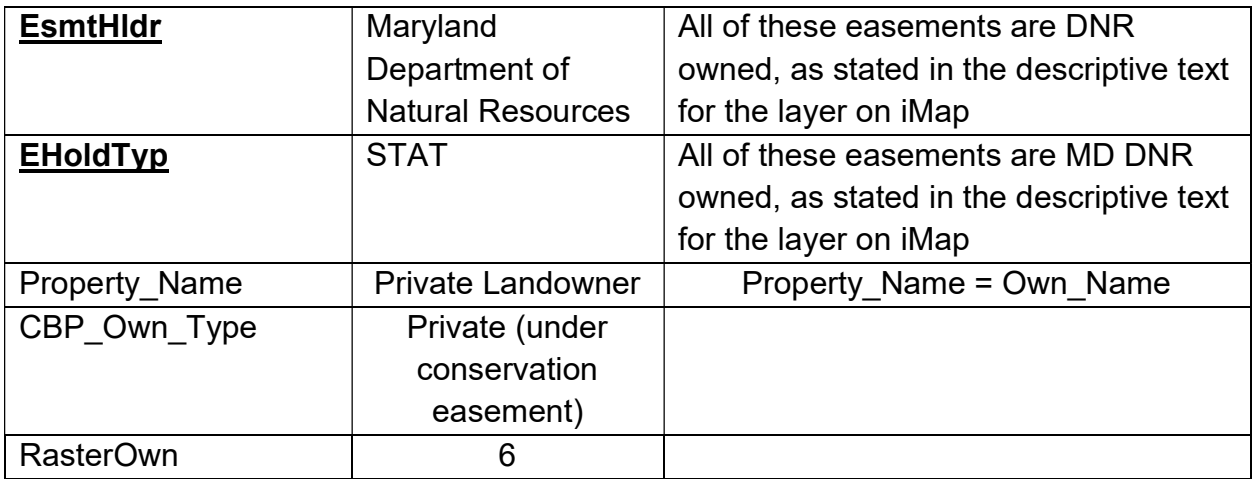

## Maryland Protected Lands – MD Environmental Trust Easements

"The Maryland Environmental Trust (MET) is a statewide local land trust governed by a citizen Board of Trustees. Since its creation by the General Assembly in 1967, MET's main goal is the preservation of open land, such as farmland, forest land, and significant natural resources. The primary tool for doing this is the conservation easement, a voluntary agreement between a landowner and the MET Board of Trustees."

- 1. Download from website: https://data.imap.maryland.gov/datasets/4a6a516aebcc4992ab1164bf5171c277 \_2
- 2. Extract and import to GDB
- 3. Right click new shapefile and add to current map
- 4. Create specific version of PAD US schema to correlate with this dataset and place this in GDB
- 5. Use append tool to append MD dataset to data-specific PAD\_US Schema

Input dataset: Maryland Protected Lands- MD Environmental Trust Easements Target dataset: MPL\_METE\_Schema Schema Type: -Use the Field Map to reconcile schema differences

#### Mappable Attributes to Field Guide

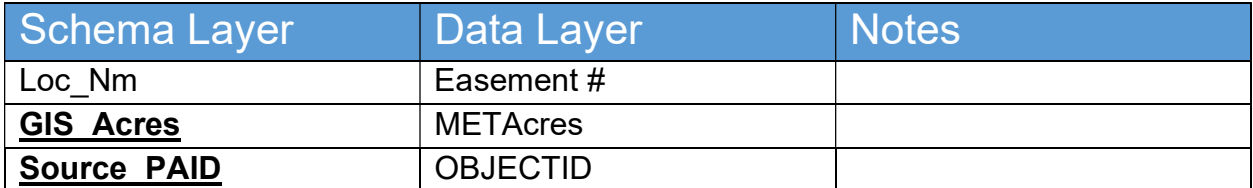

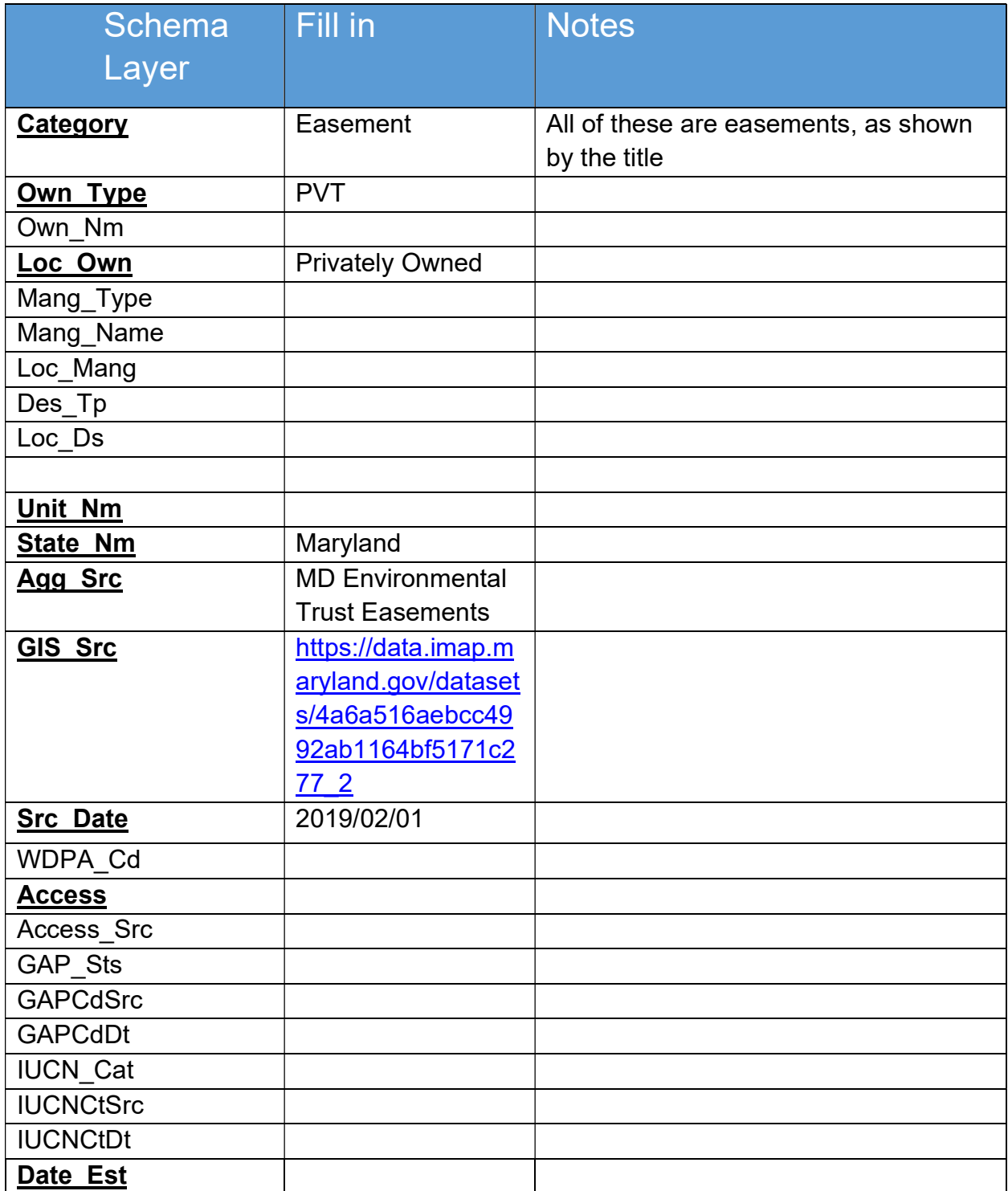

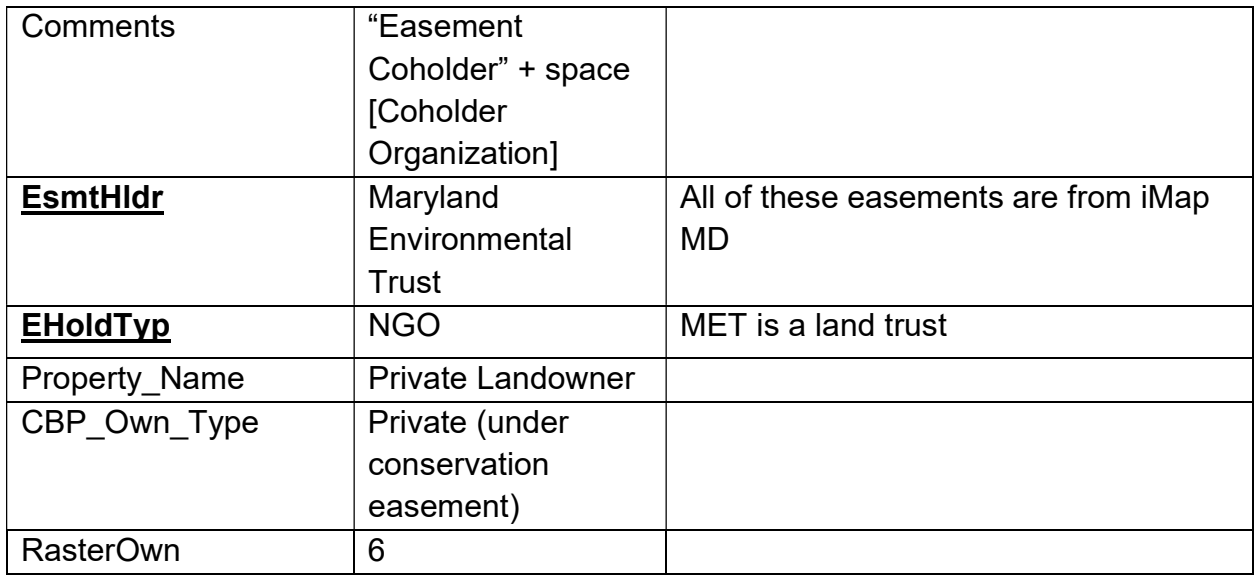

## Maryland Protected Lands - MD Agricultural Land Preservation Foundation **Easements**

"The Maryland Agricultural Land Preservation Foundation (MALPF), housed within the Maryland Department of Agriculture (MDA), protects agricultural lands through the use of perpetual easements. MALPF's primary purpose is to preserve productive agricultural land and woodland to provide for the continuing production of food and fiber for the citizens of Maryland. This is accomplished by landowners voluntarily applying to sell an easement on their property through a competitive State-wide application process."

- 1. Download from website: https://data.imap.maryland.gov/datasets/fe11b829c9a0477b8a370c063b05e29e\_4
- 2. Extract and import to GDB
- 3. Right click new shapefile and add to current map
- 4. Create specific version of PAD US schema to correlate with this dataset and place this in GDB
- 5. Use append tool to append MD dataset to data-specific PAD\_US Schema

Input dataset: Maryland Protected Lands- MD Agricultural Land Preservation Foundation **Easements** Target dataset: MPL\_MAPLFE\_Schema Schema Type: -Use the Field Map to reconcile schema differences

## Mappable Attributes to Field Guide

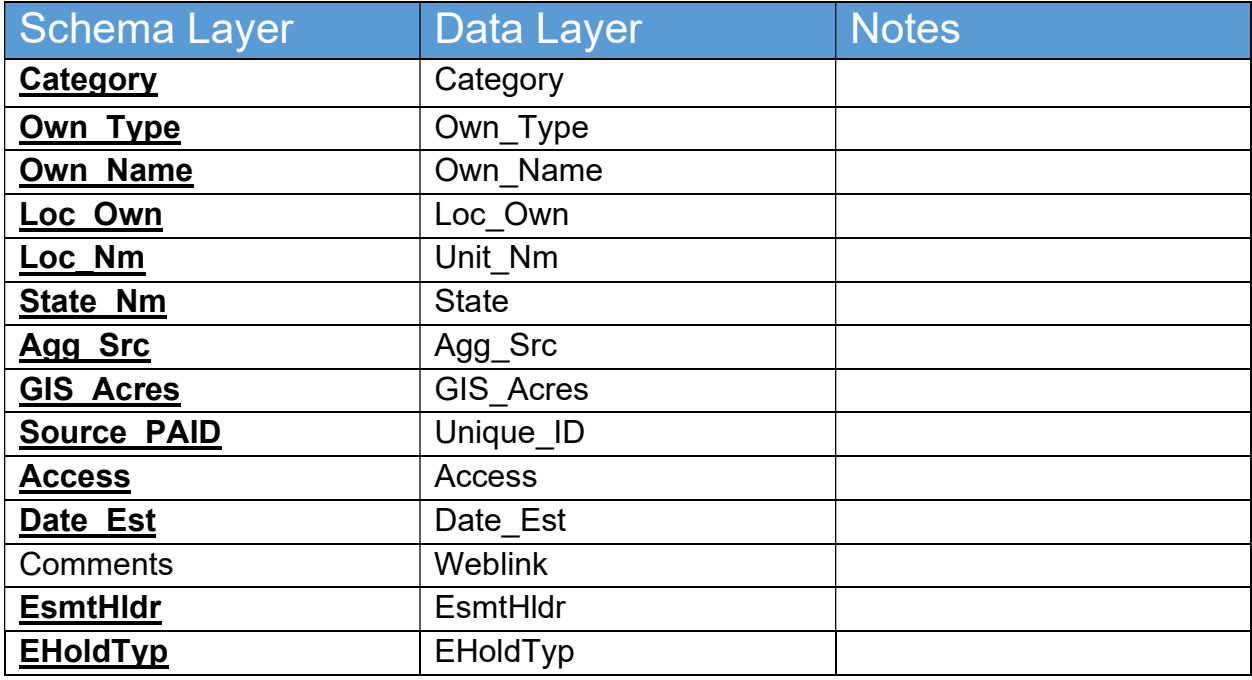

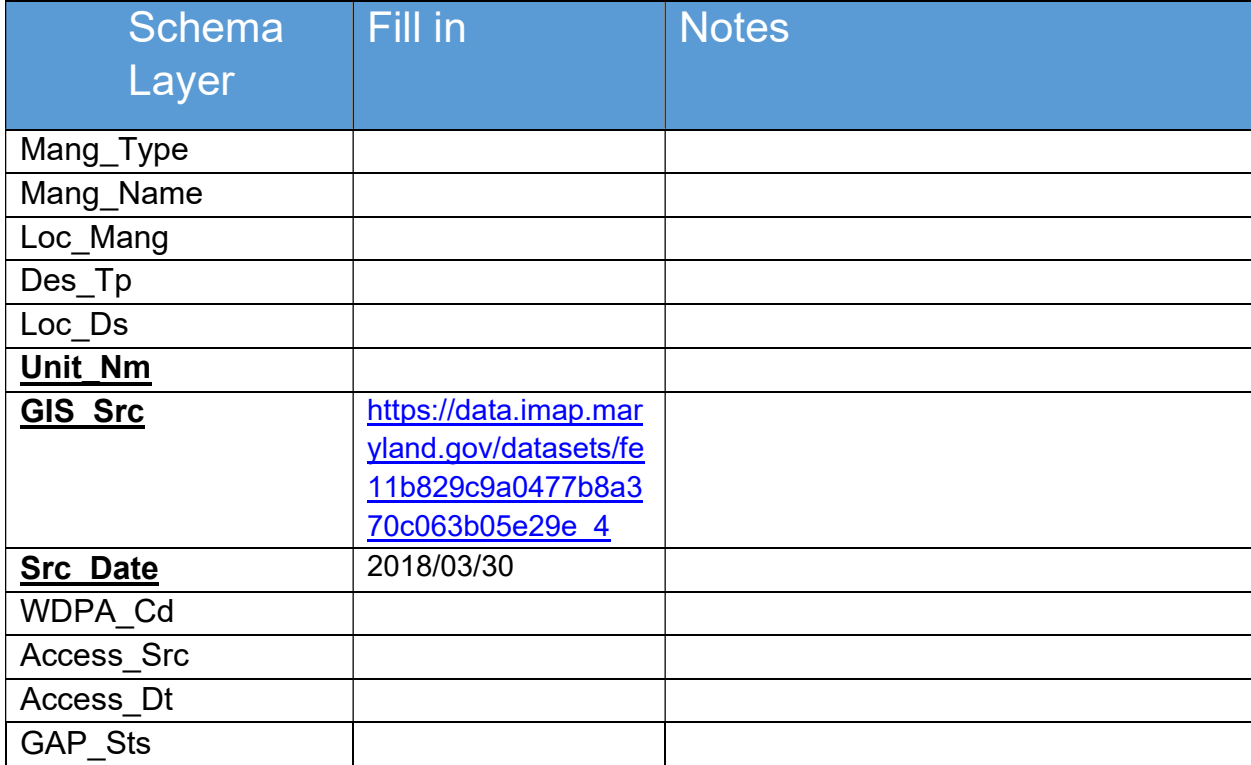

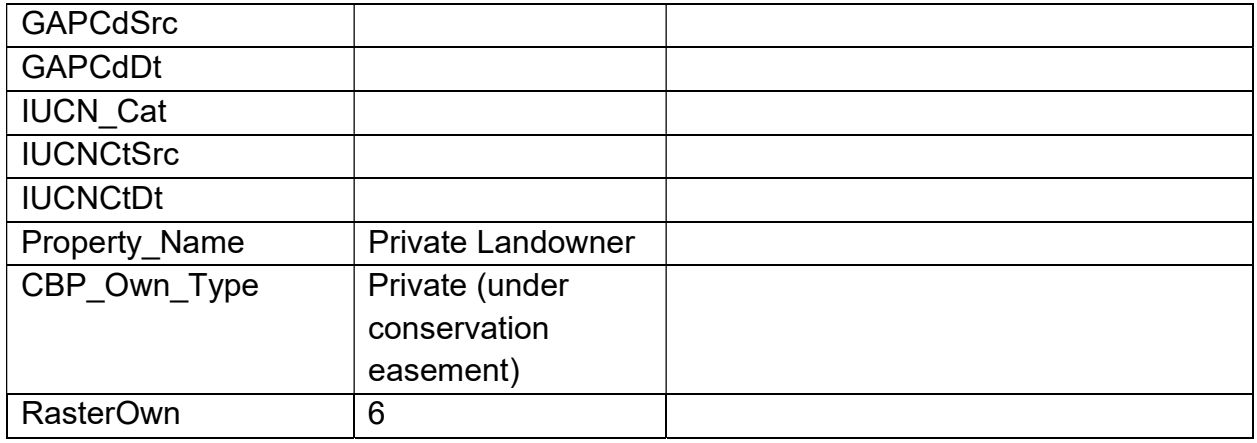

## Maryland Archived Agricultural Designations – Archived Permanently Preserved Agricultural Lands

"This layer contains lands that have been forever restricted from development on prime farmland and woodland."

- 1. Download from website: https://data.imap.maryland.gov/datasets/fecbf3e8da1c4f0abb05afcb9735b98c\_0
- 2. Extract and import to GDB
- 3. Right click new shapefile and add to current map
- 4. Create specific version of PAD US schema to correlate with this dataset and place this in GDB
- 5. Use append tool to append MD dataset to data-specific PAD\_US Schema

Input dataset: Maryland Archived Agricultural Designations- Archived Permanently Preserved Agricultural Lands Target dataset: MPL\_PPAL\_Schema Schema Type: -Use the Field Map to reconcile schema differences

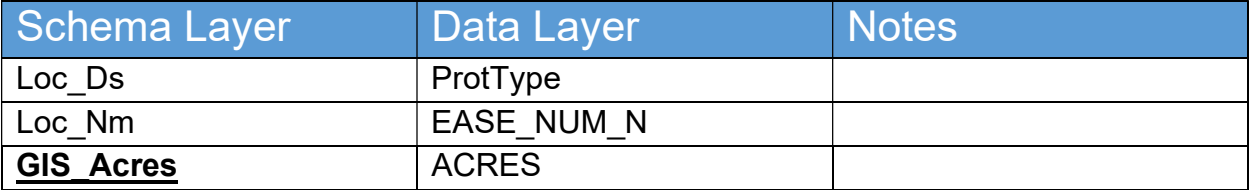

#### Mappable Attributes to Field Guide

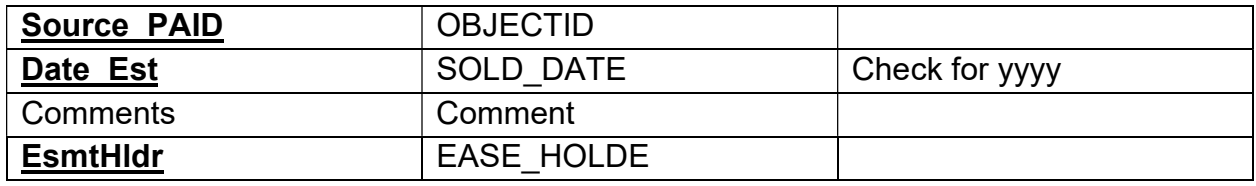

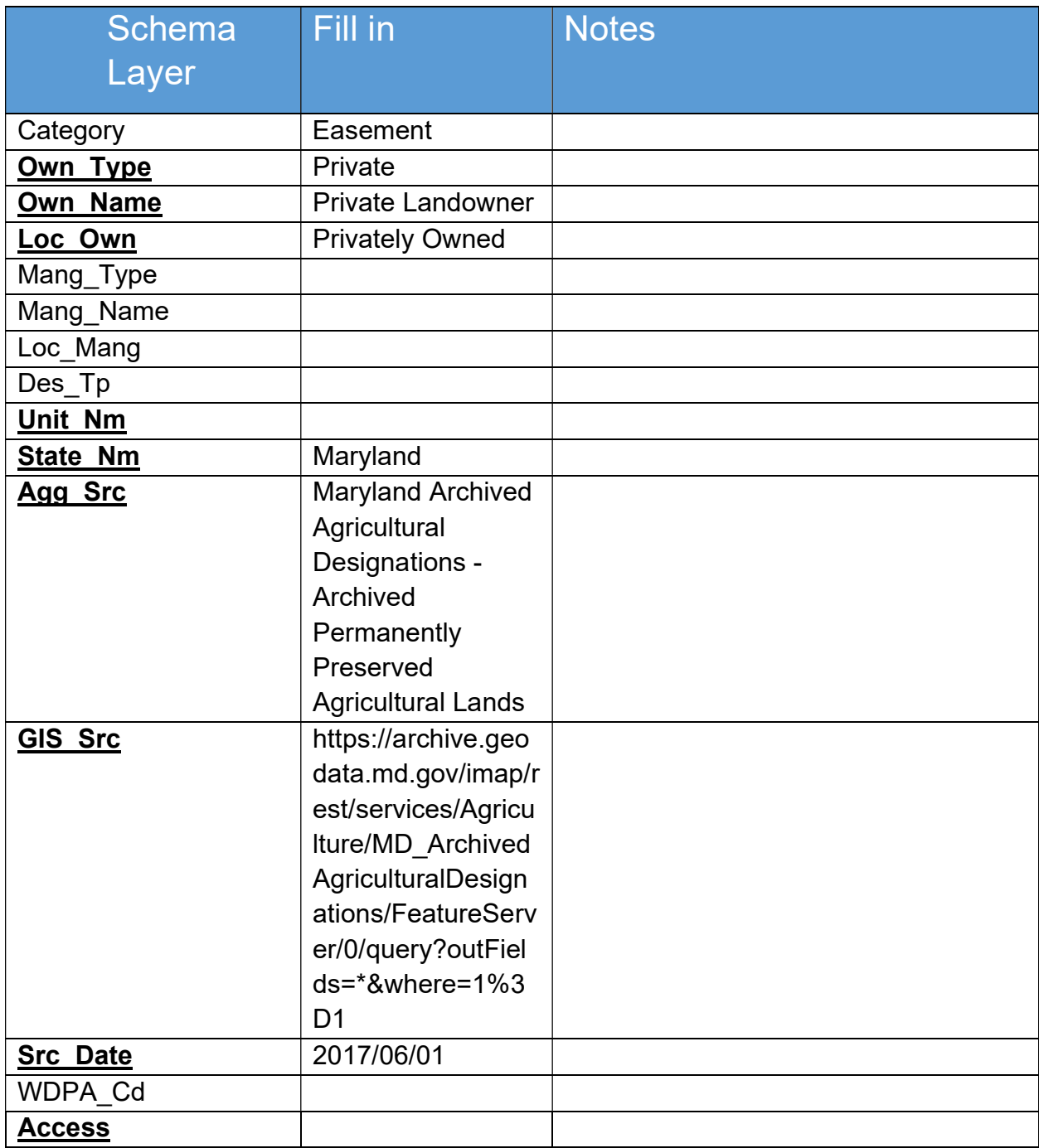

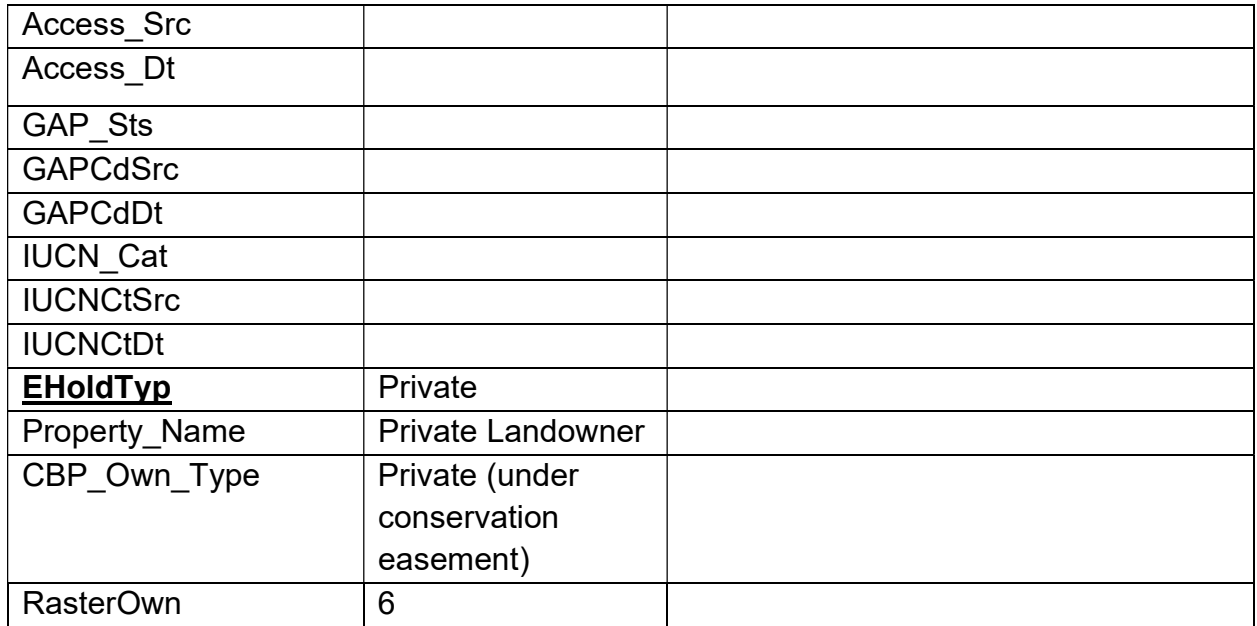

## Maryland Protected Lands – Rural Legacy Properties

"In 1997, the Maryland General Assembly approved the Rural Legacy Program as a major component of Governor Glendening's Smart Growth and Neighborhood Conservation Initiative. The purpose of the Rural Legacy Program is to protect Maryland's best remaining rural landscapes and natural areas through the purchase of land or conservation easements. Funds are awarded by grants to sponsors to purchase fee simple interests or easements on property within a Rural Legacy Area. This file consists of properties that have been protected using Rural Legacy funds."

- 1. Download from website: https://data.imap.maryland.gov/datasets/adf0a66d6426404696f1663208b0f960\_ 1
- 2. Extract and import to GDB
- 3. Right click new shapefile and add to current map
- 4. Create specific version of PAD US schema to correlate with this dataset and place this in GDB
- 5. Use append tool to append MD dataset to data-specific PAD\_US Schema

Input dataset: Maryland Protected Lands- Rural Legacy Properties Target dataset: MPL\_RLP\_Schema Schema Type: -Use the Field Map to reconcile schema differences

## Mappable Attributes to Field Guide

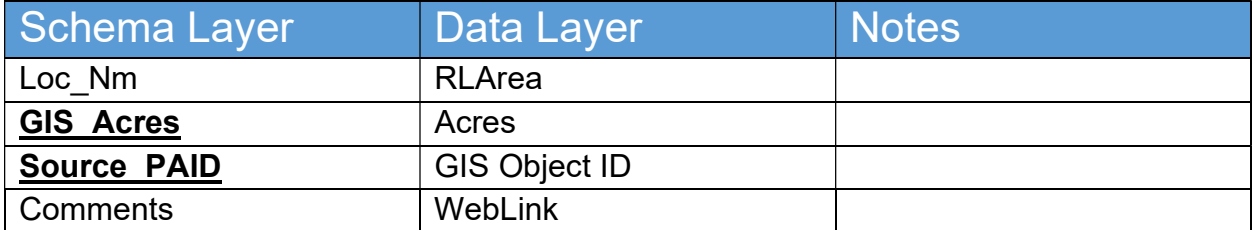

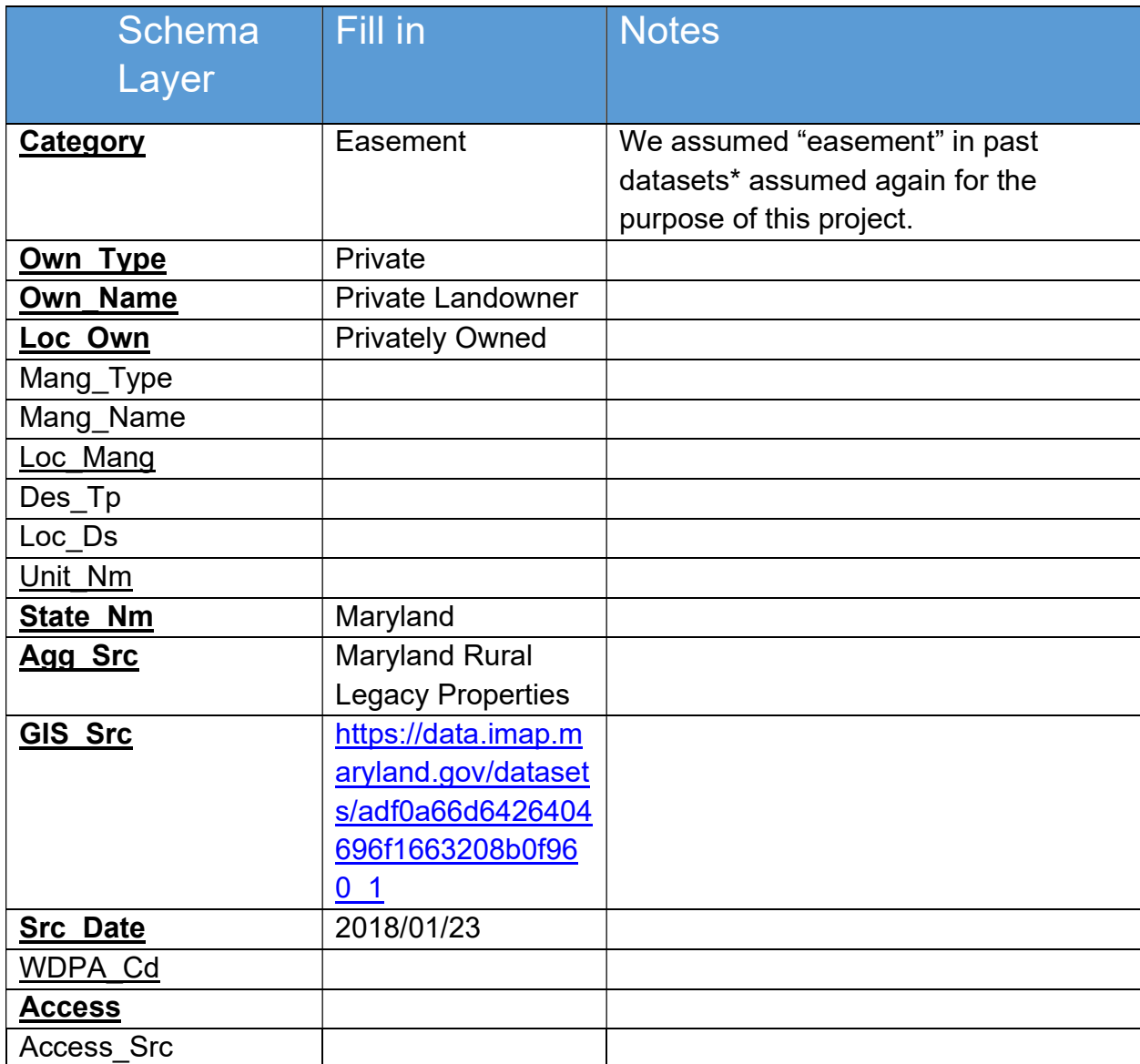

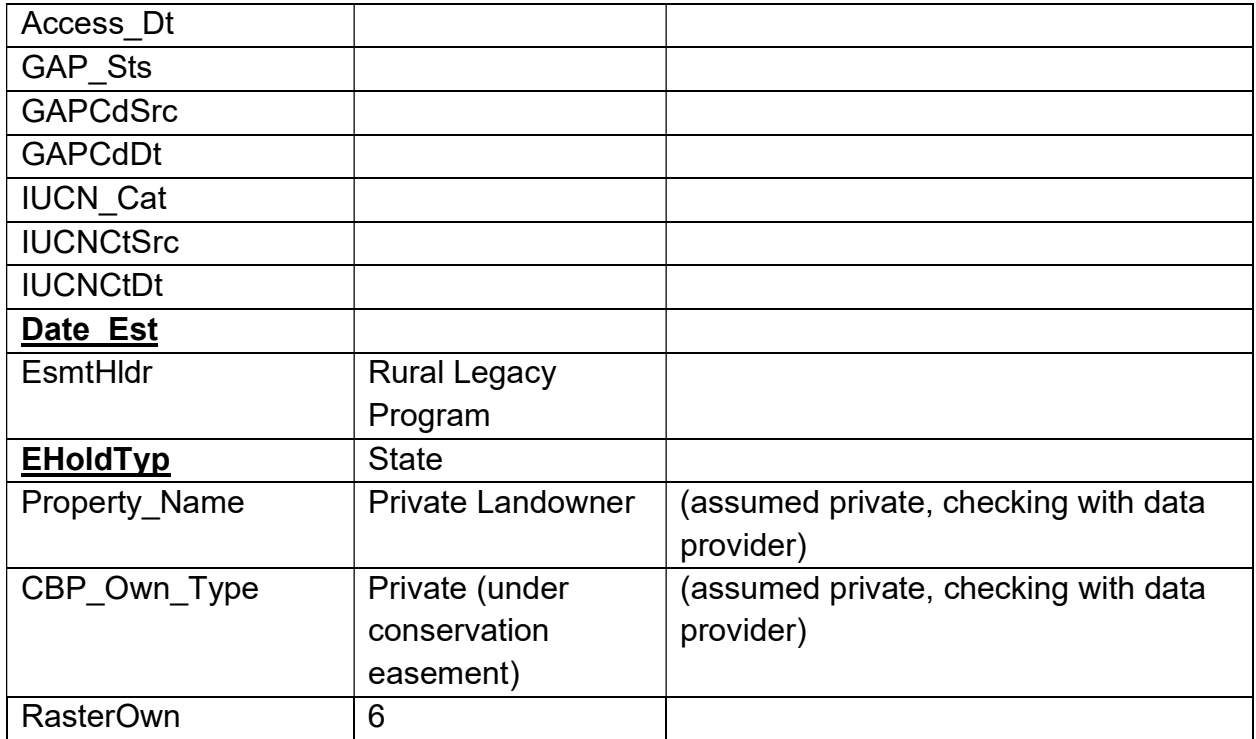

## Maryland Protected Lands – Transfer Development Rights and Purchase Development Rights

"Transfer of Development Rights (TDR) and Purchase of Development Rights (PDR) are two tools used to protect lands from development. "Transfer of Development Rights (TDR) is a voluntary, incentive-based program that allows landowners to sell development rights from their land to a developer or other interested party who then can use these rights to increase the density of development at another designated location. While the seller of development rights still owns the land and can continue using it, an easement is placed on the property that prevents further development." Download from website:

https://data.imap.maryland.gov/datasets/524e46dfb56b46729c23dcffae5c1587\_9

- 1. Extract and import to GDB
- 2. Right click new shapefile and add to current map
- 3. Create specific version of PAD\_US schema to correlate with this dataset and place this in GDB
- 4. Use append tool to append MD dataset to data-specific PAD\_US Schema

#### Input dataset:

Maryland Protected Lands- Transfer Development Rights and Purchase Development **Rights** 

Target dataset: MPL\_TDRPDR\_Schema Schema Type: -Use the Field Map to reconcile schema differences

#### Mappable Attributes to Field Guide

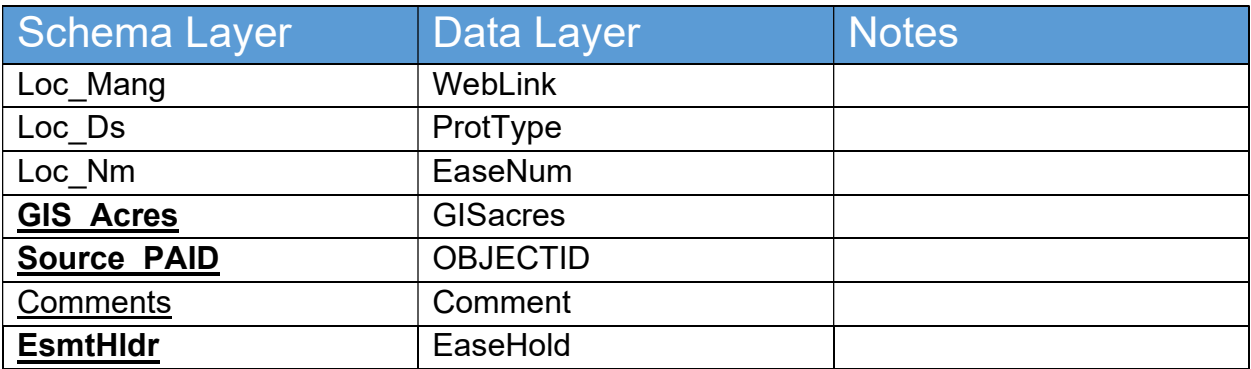

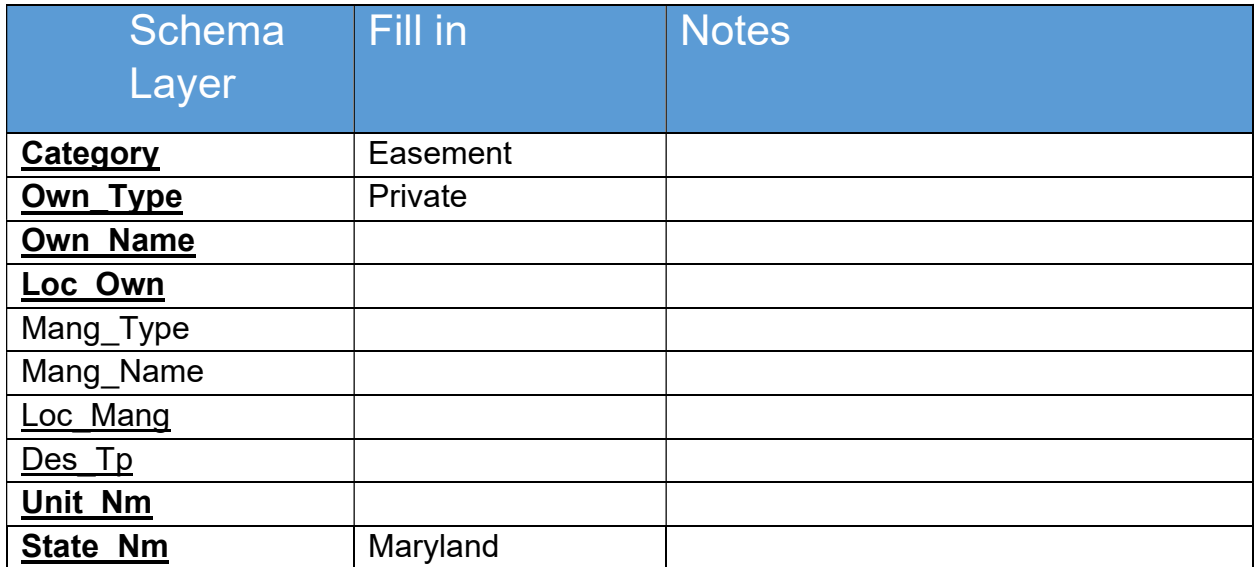

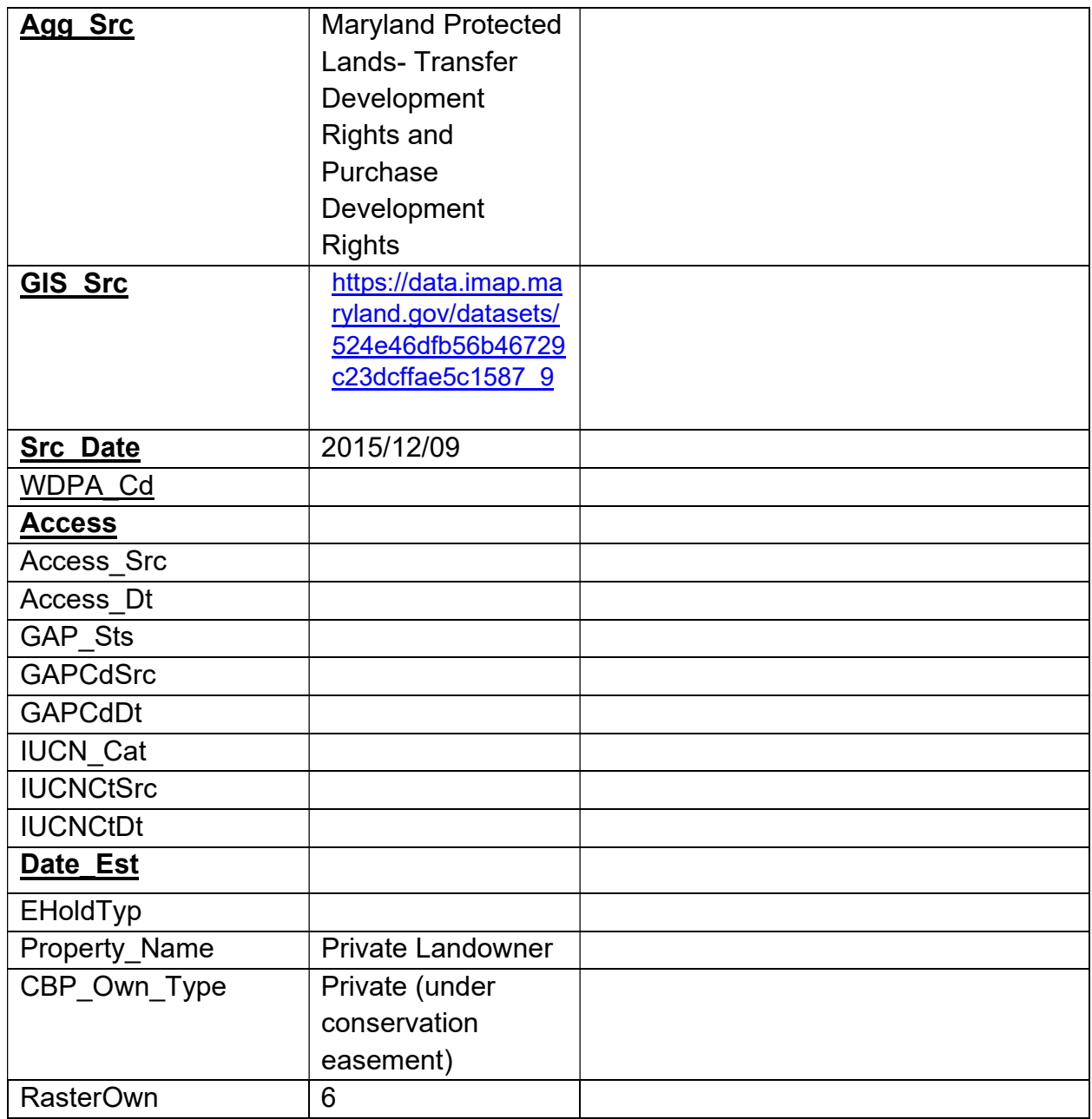

## Maryland Protected Lands – Local Protected Lands

"This data illustrates parcels subject to some type of preservation easement as well as properties owned by federal, state, and local governments. In addition, properties owned by local land trusts and private conservation organizations such as The Nature Conservancy are included. Conversation easements include easements from the Maryland Agricultural Land Preservation Foundation (MALPF), Rural Legacy, Forest Legacy, Maryland Environmental Trust (MET), county and state purchases of development rights, transfers of development rights, open space from homeowner's associations, local open space requirements, and private conservation easements."

- 1. Download from website: https://data.imap.maryland.gov/datasets/77c20913139d4534b1aa5c72f18d1cde\_5
- 2. Extract and import to GDB
- 3. Right click new shapefile and add to current map
- 4. Create specific version of PAD US schema to correlate with this dataset and place this in GDB
- 5. Use append tool to append MD dataset to data-specific PAD\_US Schema

Input dataset: Maryland Protected Lands- Local Protected Lands Target dataset: MPL\_LPL\_Schema Schema Type: -Use the Field Map to reconcile schema differences

#### Mappable Attributes to Field Guide

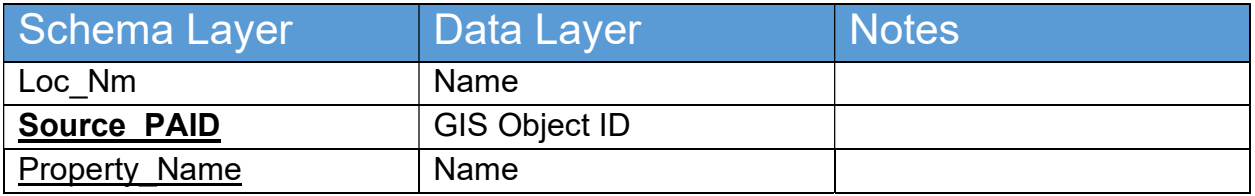

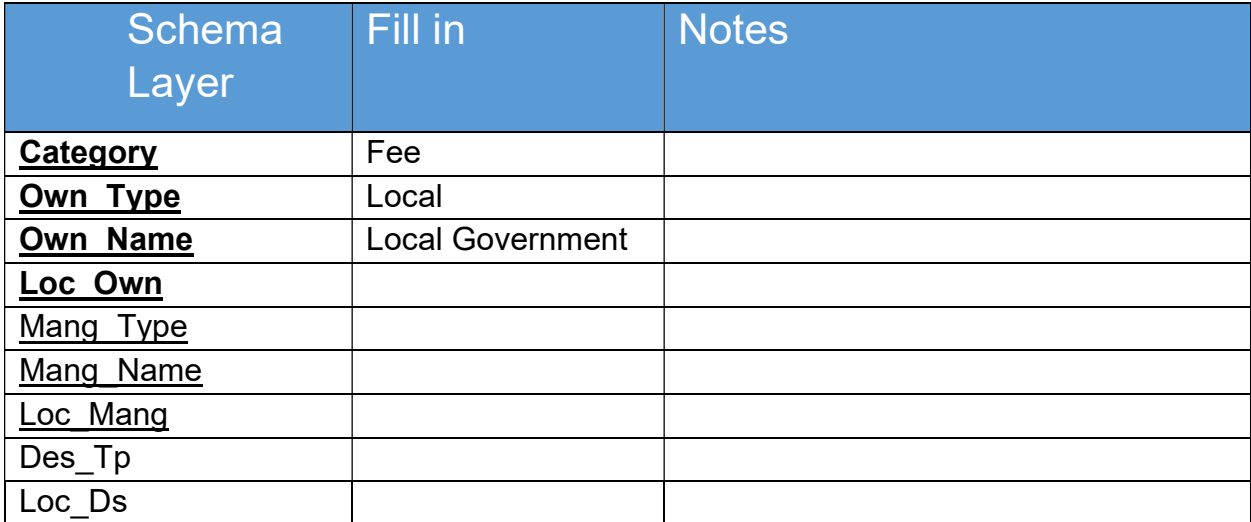

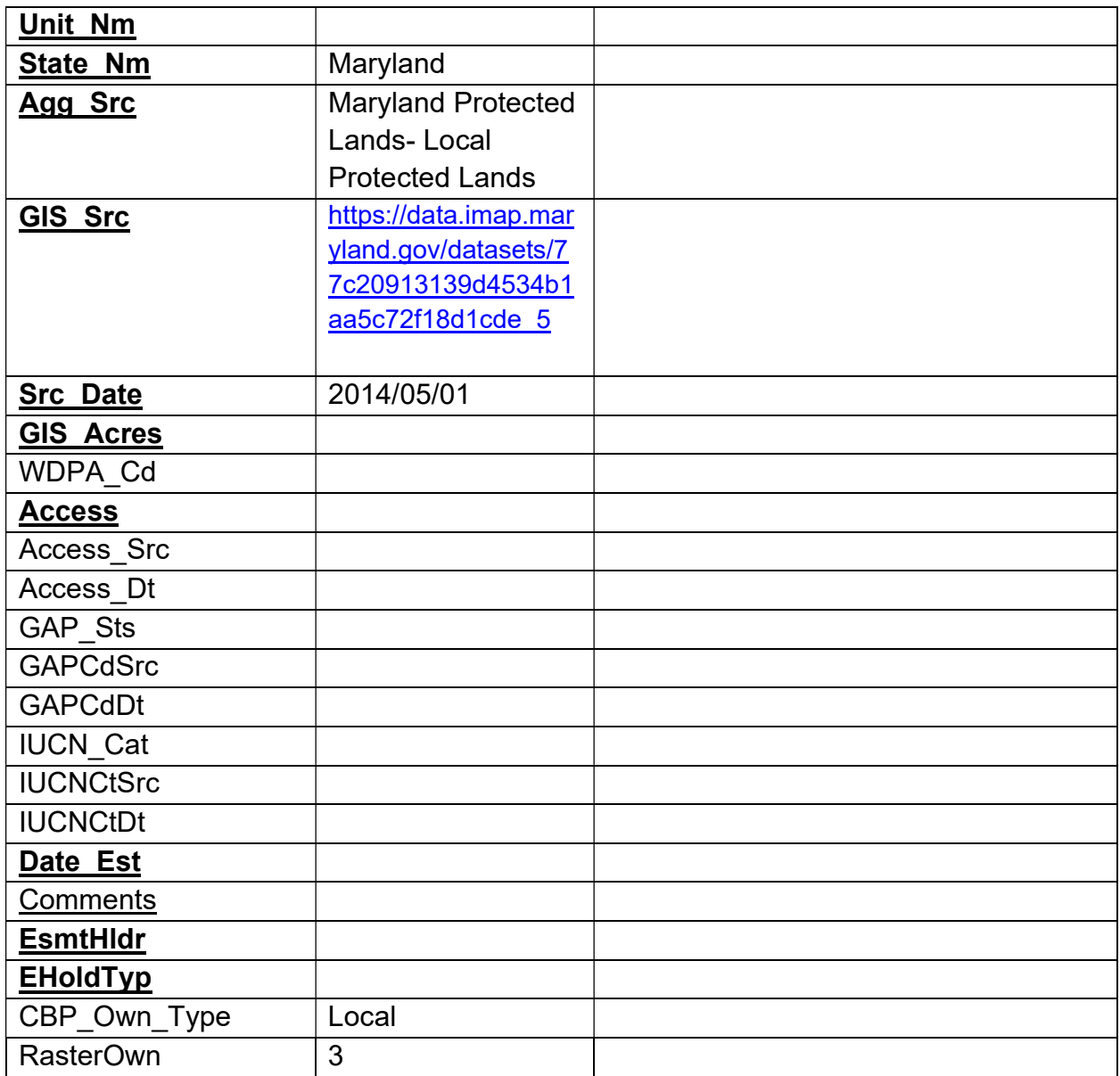

## Maryland Protected Lands – Private Conservation Lands

"The Private Conservation data layer is a collection of properties that are protected from development by a Private Conservation group or society either through ownership or conservation easement."

- 1. Download from website: https://data.imap.maryland.gov/datasets/8e7dc14259cb407bb88e2d29312e3395\_7
- 2. Extract and import to GDB
- 3. Right click new shapefile and add to current map
- 4. Create specific version of PAD\_US schema to correlate with this dataset and place this in GDB
- 5. Use append tool to append MD dataset to data-specific PAD\_US Schema

Input dataset: Maryland Protected Lands- Private Conservation Lands Target dataset: MPL\_PCL\_Schema Schema Type: -Use the Field Map to reconcile schema differences

#### Mappable Attributes to Field Guide

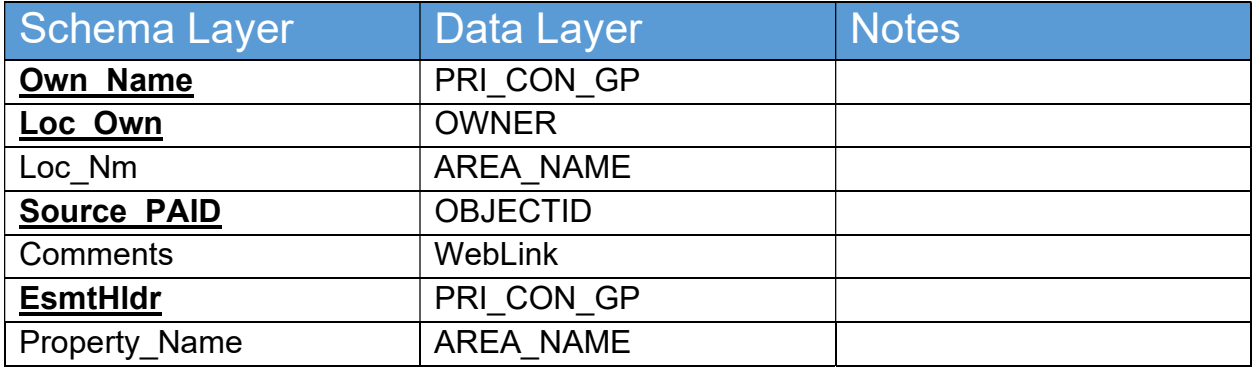

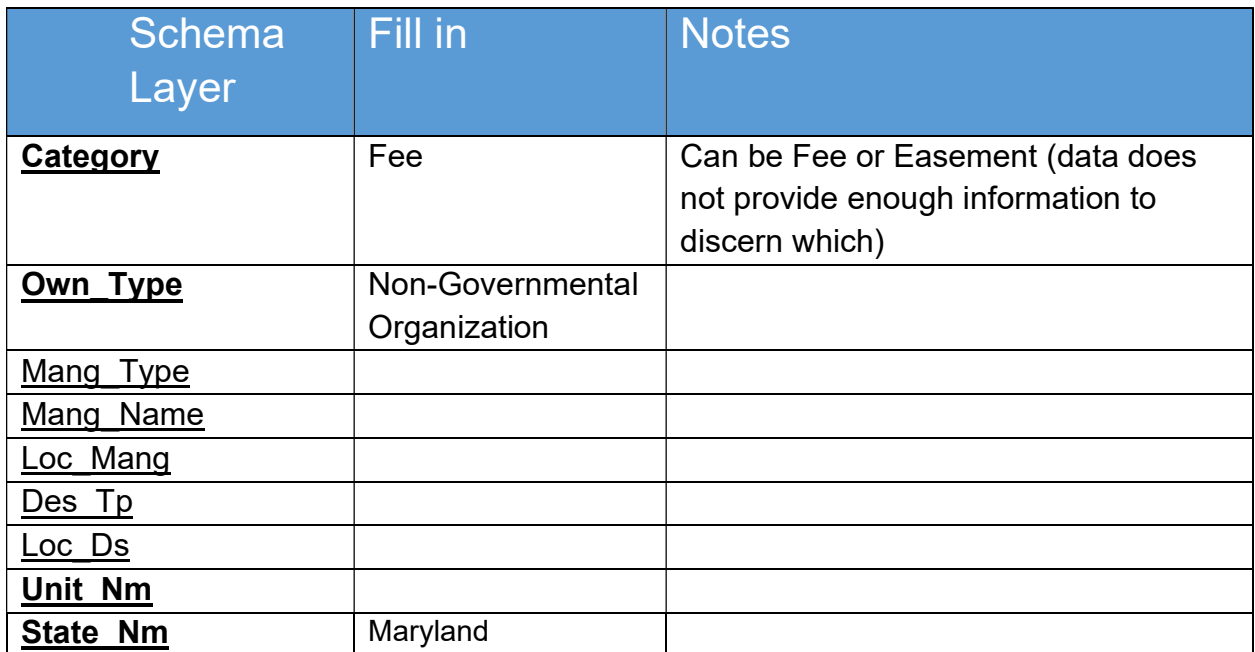

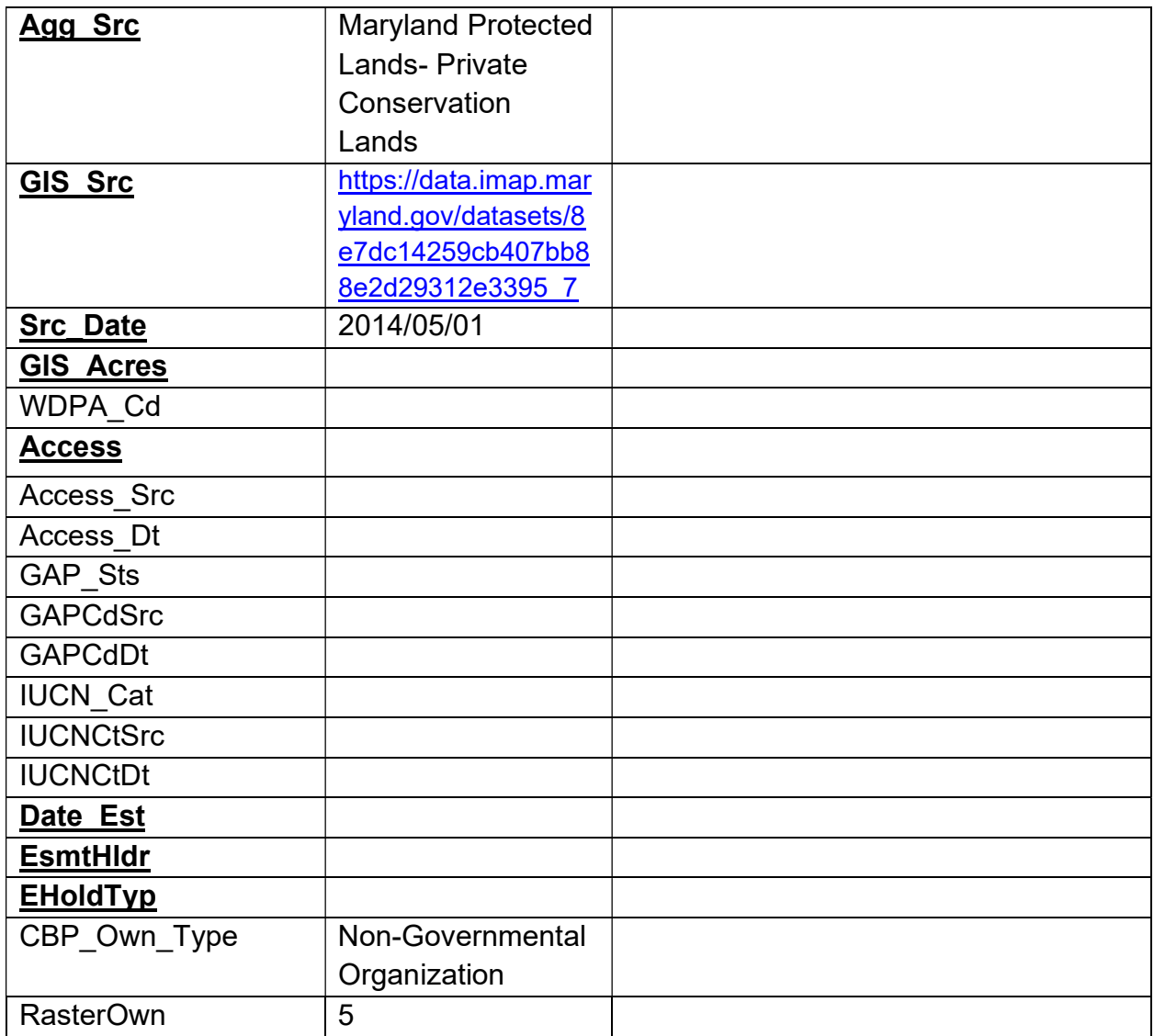

# Toolbox for Assimilation Process

Once the Maryland Protected Lands Data Assimilation Walkthrough was passed, the team at NatureServe developed toolboxes to replicate this process in a Python environment. This resulted in a set of three toolboxes, with the first two directly creating a finalized dataset for each data source and the third working to remove duplicate layers from that dataset. Here is a brief breakdown of each toolbox:

Toolbox one: Create gdb from shapefile, feature class or feature layer

- 1. Create gdb based on PADUS 2 0 Schema.
- 2. Create feature class from input data set (shapefile, feature class, or feature layer)
- 3. If a PADUS 2 0 MASTER.gdb does not already exist, create it.
- 4. Verify that Input fields in .csv are actually in the input fc and if not end the script, providing a message with the offending Input\_field.
- 5. Add CBP specific fields, including CBP\_FC to include name of data set to PADUS2\_0Combined schema.
- 6. To new gdb, add crosswalk\_csv and input feature class, provided via feature layer (URL) or shapefile.
- 7. According to crosswalk.csv, rename, add, calculate fields to match PADUS2\_0Combined schema
- 8. Copy data from input feature class to PADUS2\_0Combined fc
- 9. Populate CBP\_FC field within input feature class name so can easily delete records if necessary

#### Toolbox two: Append to Master PADUS2\_0Combined

Append data from PADUS2\_0Combined feature class (input\_file) to PADUS2\_0Combined feature class (master\_file) in the PADUS\_2\_0\_MASTER.gdb.

#### Toolbox three: Delete Rows from Master PADUS2\_0 Combined

Removes rows from the MASTER PADUS2\_0Combined feature class according to the name of the input data set, as automatically recorded within the CBP\_FC field.

These toolboxes can be found here:

https://drive.google.com/file/d/1TtdZQz93ltmHfNq8lqVsga1QSl44Y4y0/view?usp=sharing

# Documentation for Owner Type and LC Calculations **Processes**

## Acreage by Land Owner Type

- Rasterize by land owner type using Polygon to Raster tool to get rid of any overlapping boundaries
	- Input features: Final Maryland Protected Lands Dataset
	- Value Field: Own Type
	- Output Raster Dataset: Maryland Protected Lands by Owner
	- Cell assignment type: cell center
	- Priority field: GIS Acres
	- Cell size: 5
- Once this raster is completed, we can use it to document acreage by cell size
- Reproject raster to UTM 18 to confirm cell size as one meter using **Project Raster** 
	- Input Raster: Maryland Protected Lands by Owner
	- Output Raster Dataset: Maryland Protected Lands by Owner Projected
	- Output Coordinate System: USGS Albers Equal Area Conic
- Export table from raster with Table to Table tool
	- Input Rows: Maryland Protected Lands by Owner Projected
- Output Name: Maryland Protected Lands by Owner Table
- Add field for acreage with **Add Field** tool
	- Input Table: Maryland Protected Lands by Owner Table
	- Field Name: Acreage
	- Field Type: Double
- Calculate field for Acreage with **Calculate Field** tool (Count<sup>\*</sup>25)/ 0.000247105
	- Input Table: Maryland Protected Lands by Owner Table
	- Field Name: Acreage
- **Expression** (Count\*25)/ 0.000247105
- Finally, export this table to Excel for ease of use using Table to Excel
	- Input table: Maryland Protected Lands by Owner Table
	- Output Excel File: Maryland Protected Lands by Owner

## Acreage by Land Cover Type

-Extract by mask land cover to dissolved protected lands using the Extract by Mask tool -Input raster: Maryland Land Cover

-Input raster or feature mask data: Final Maryland Protected Lands Dataset

-Output raster: Maryland Protected Lands by LC

-Export table from raster with Table to Table tool

- Input Rows: Maryland Protected Lands by LC
- Output Name: Maryland Protected Lands by LC Table
- Add field for acreage with **Add Field** tool
	- Input Table: Maryland Protected Lands by LC Table
	- Field Name: Acreage
	- Field Type: Double
- Calculate field for Acreage with **Calculate Field** tool "Count" / 0.000247105
	- Input Table: Maryland Protected Lands by LC Table
	- Field Name: Acreage
	- Expression: !Count! / 0.000247105
- Finally, export this table to Excel for ease of use using Table to Excel
	- Input table: Maryland Protected Lands by LC Table
	- Output Excel File: Maryland Protected Lands by LC